УДК 004

ż

# **Настройка плагина CheckStyle в IntelliJ IDEA**

*Андриенко Иван Сергеевич*

*Приамурский государственный университет имени Шолом-Алейхема студент*

## **Аннотация**

Целью данной статьи является настройка плагина CheckStyle в среде разработки IntelliJ IDEA, а также проверка с помощью этого плагина кода, написанного на языке Java.

**Ключевые слова:** CheckStyle, IntelliJ IDEA, Java, плагин

# **Configuring CheckStyle Plugin in IntelliJ IDEA**

*Andrienko Ivan Sergeevich Sholom-Aleichem Priamursky State University Student*

# **Abstract**

The purpose of this article is to configure the CheckStyle plugin in the IntelliJ IDEA development environment, as well as check the code written in Java using this plugin.

**Keywords:** CheckStyle, IntelliJ IDEA, Java, plugin

# **1 Введение**

# **1.1 Актуальность**

Стандарт оформления кода — набор правил и соглашений, используемых при написании исходного кода на некотором языке программирования. Наличие общего стиля программирования очень важно для понимания и поддержания исходного кода, написанного более чем одним программистом. Также соблюдение общего стиля упрощает взаимодействие нескольких человек при разработке программного обеспечения. Плагин CheckStyle – это инструмент статического анализа кода, используемый при разработке программного обеспечения для проверки соответствия исходного кода Java, указанным правилам кодирования.

# **1.2 Обзор исследований**

В своей работе К.А. Амосов, А.С. Волков изучили назначения и содержания стандартов написания кода, изучения различных подходов к их формированию, рассмотрения образцов действующих стандартов, а также задачу формирования [1]. П.Н. Советов представил обзор современных стандартов стиля кода, а также описание и особенности разработанной библиотеки [2]. С.С. Кизим рассмотрел вопрос внедрения стандартов оформления программного кода, разрабатываемого в рамках дисциплин,

связанных с изучением языков программирования [3]. В своей работе О.Г. Орлинская, А.А. Куликов применили рекомендации по правильному написанию кода при разработке программного обеспечения на языке Java [4]. А.Ю. Заковоротный, М.А. Зорян рассмотрели проблемы оценки качества исходного кода Java-приложений и библиотек [5].

# **1.3 Цель исследования**

Цель исследования - настроить плагин CheckStyle в среде разработки IntelliJ IDEA, и проверить с помощью этого плагина код, написанный на языке Java.

### **2 Материалы и методы**

Для проверки стандарта оформления кода используется плагин CheckStyle и стандарт кода от Oracle, подключаемый в среде разработки IntelliJ IDEA.

### **3 Результаты и обсуждения**

Перед началом работы требуется установить плагин. Для этого в среде IntelliJ IDEA переходим в «Settings». Там выбираем раздел «Plugins» и в появившемся окне, в поисковую строчку вводим «CheckStyle-IDEA» (рис.1).

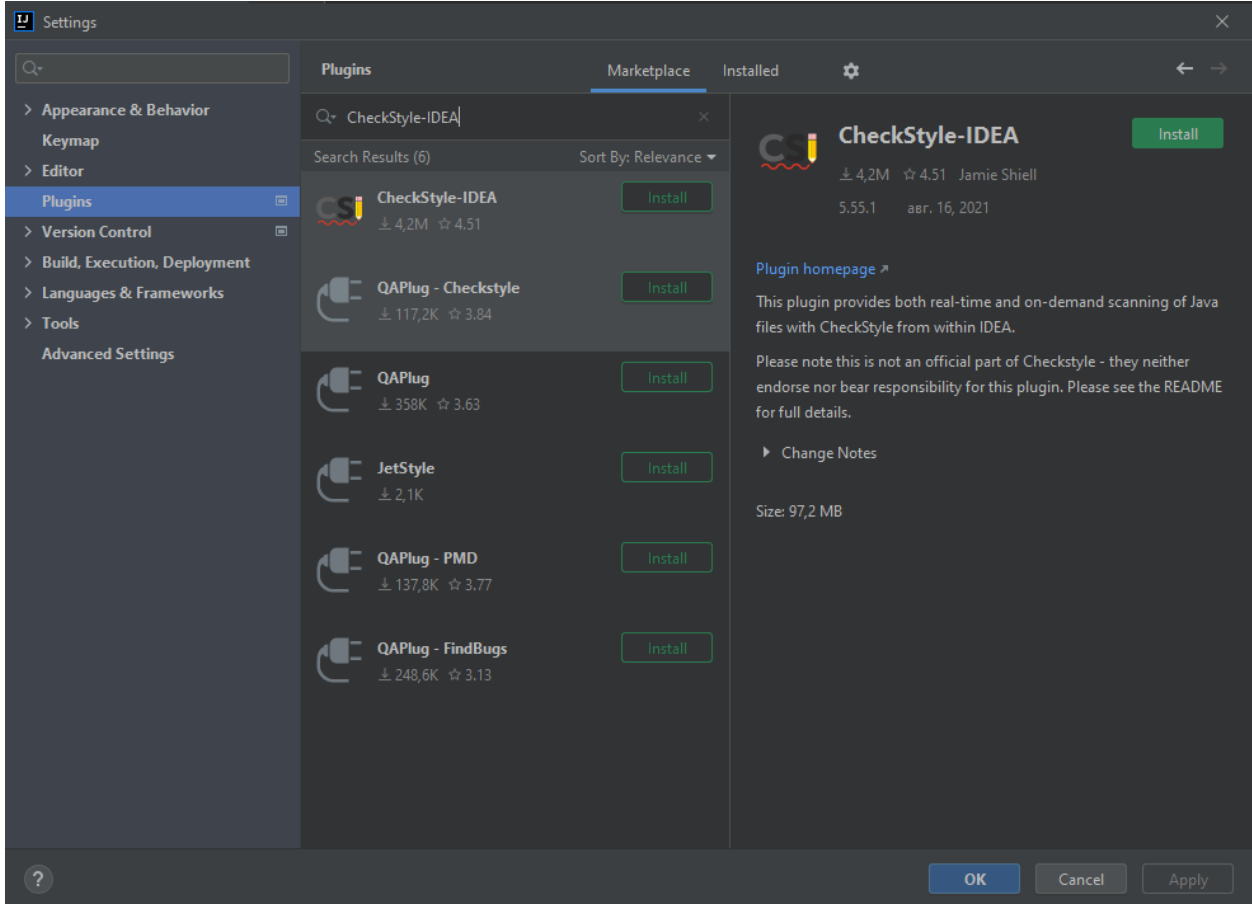

Рисунок 1 – Установка плагина

После установки принимаем изменения и перезапускаем IntelliJ IDEA.

Далее для подключения конфигурации необходимо перейти в настройки IDEA и выбрать раздел CheckStyle. Можно использовать уже встроенные файлы со стандартами кода от Google или Oracle. В данной работе был использован стандарт кода от Oracle. Также возможно использовать свой файл (рис. 2). Для этого необходимо добавить новый пункт в таблицу «Configuration File» и указать источник конфигурации. Возможно добавление по URL (рис. 3).

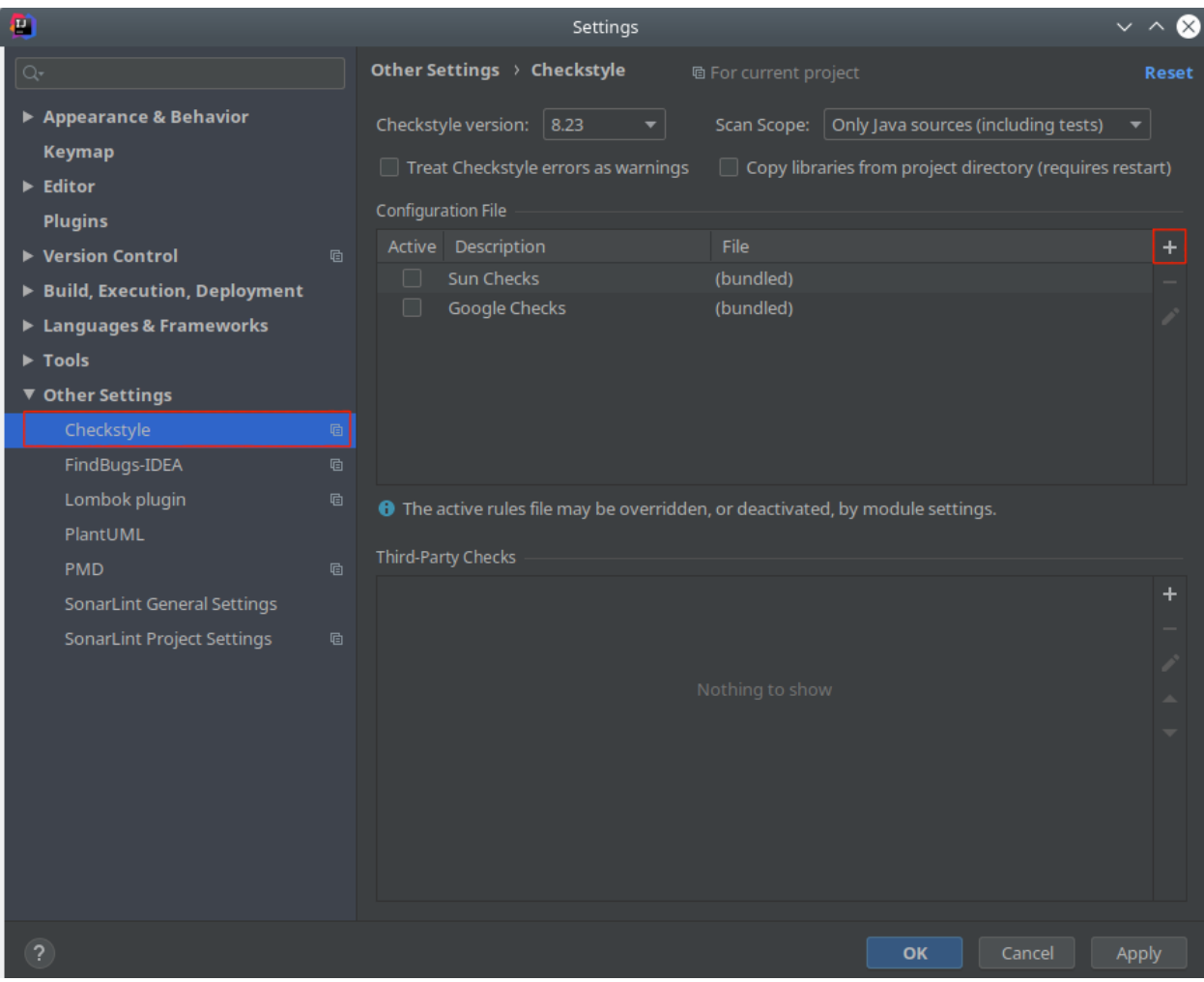

Рисунок 2 – Выбор файла

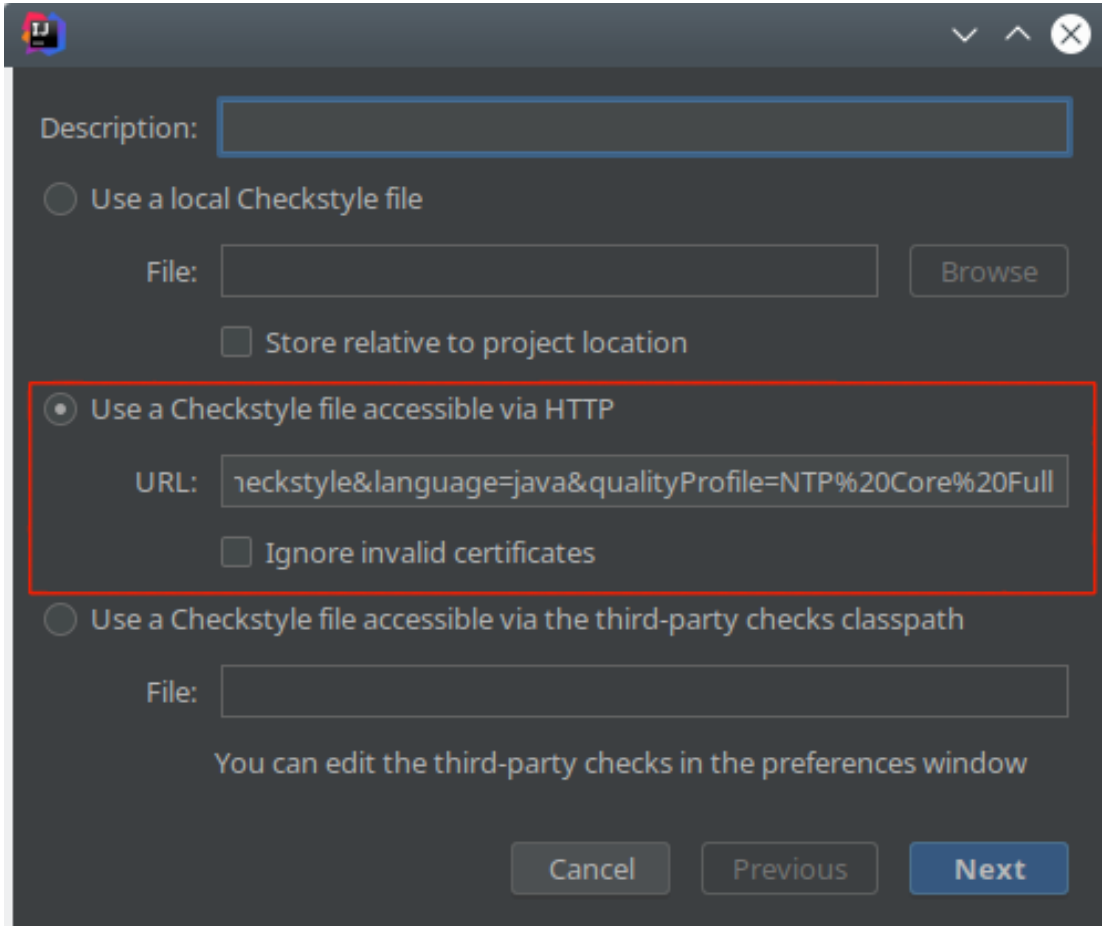

Рисунок 3 – Указание источника конфигурации

После этого плагин уже готов к работе. В нижней части панели появилась опция CheckStyle, при нажатии на которую выводиться окно (рис.4).

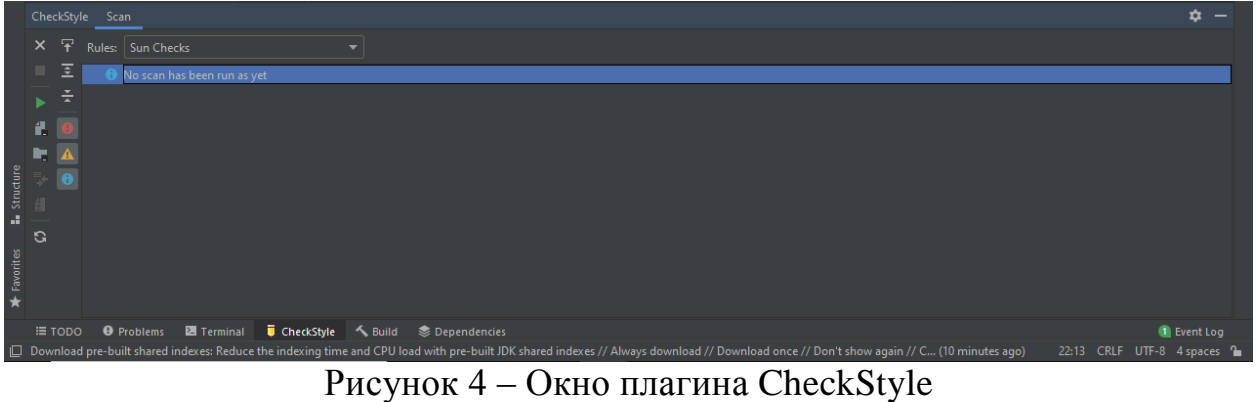

Для проверки работоспособности плагина написан код, находящий корни дискриминанта (рис.5).

### Постулат. 2021. №8 ISSN 2414-4487

ż

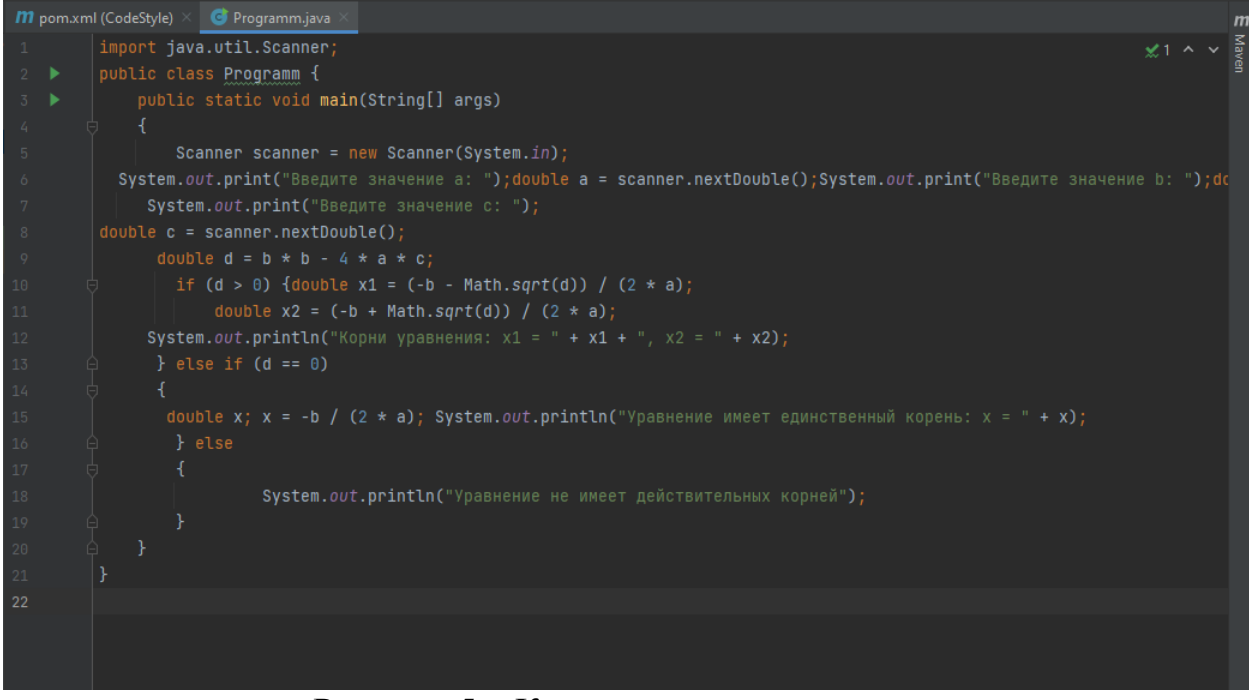

Рисунок 5 – Код для проверки плагина

Далее запускаем плагин (рис. 6).

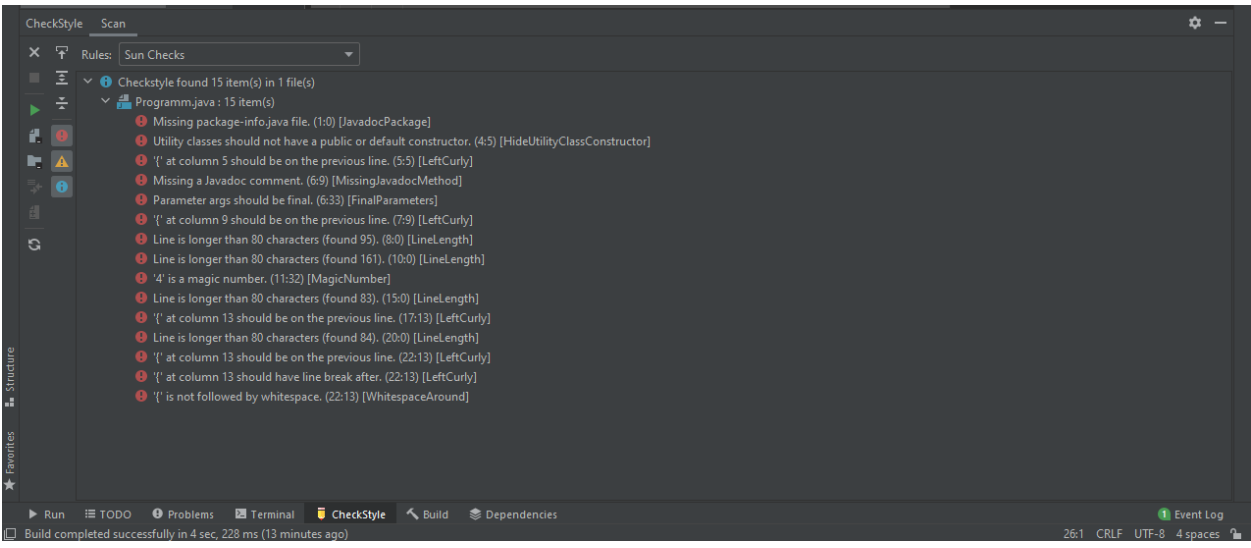

Рисунок 6 – Вывод работы плагина

При анализе кода было выявлено 15 ошибок стиля кода. Каждый вид ошибки расписан и при нажатии на ошибку в консоли, курсор ставится на место ошибки. Теперь необходимо исправить код (рис.7).

### Постулат. 2021. №8 ISSN 2414-4487

ż

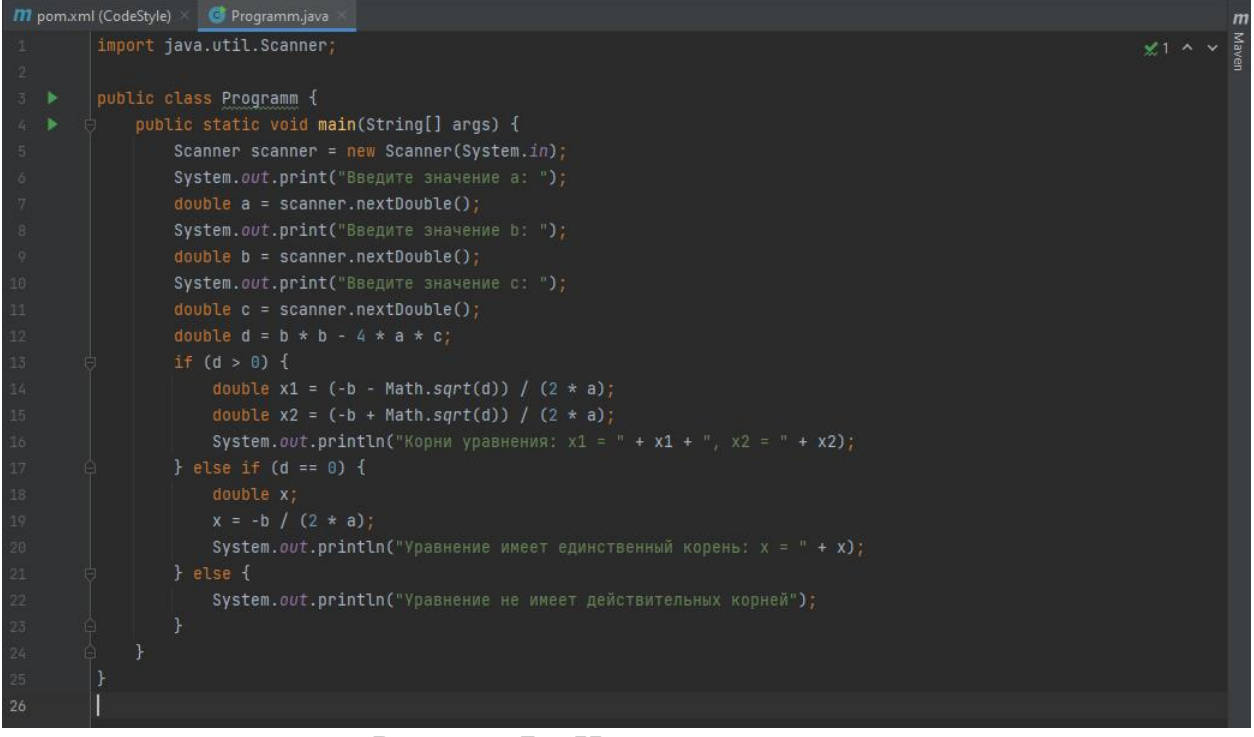

Рисунок 7 – Исправленный код

Исправленный код более компактный и удобный в прочтении, что позволяет намного быстрее понять функционал программы.

#### **Выводы**

В данной работе был настроен плагин CheckStyle. Также была выполнена проверка программы на ошибки стилистики кода, впоследствии чего ошибки были исправлены.

### **Библиографический список**

- 1. Амосов К.А., Волков А.С. Стандарты написания программ: стандарты, регламентирующие использование средств языка и стандарты оформления кода // Научно-техническое и экономическое сотрудничество стран АТР в XXI веке. 2011. С. 160-165.
- 2. Советов П.Н. Библиотека универсального автоформатирования кода для проблемно-ориентированных языков. // ИТ-Стандарт. № 3 (16). 2018. С. 1-7.
- 3. Кизим С.С. Методика преподавания дисциплины "Технология WEBпрограммирования" с применением стандартов оформления кода. // Воспитание и обучение: теория, методика и практика. 2015. С. 318-319.
- 4. Орлинская О.Г., Куликов А.А. Соблюдение стандартов при разработке программного обеспечения, как один из факторов современного управления качеством. // Современное общество: к социальному единству, культуре и миру. 2016. С. 64-66.
- 5. Заковоротный А.Ю., Зорян М.А. Модель накопления уязвимостей в исходном коде Java-приложений, а также бинарная система оценки

качества кода на ее основе. // Вестник национального технического Харьковский политехнический институт. Серия: информатика и моделирование. № 24 (1300). 2018. С. 37-46.